## **AMC Management System**

,<br>ഹൈടെക് സ്കൾ പദ്ധതി പ്രകാരം സ്കളകൾക്ക് 2018 മതൽ വിതരണം ചെയ ഉപകരണങ്ങളിൽ 2023 മാർച്ച് 31-ന് വാറന്റി അവസാനിക്കുന്ന ഉപകരണങ്ങൾക്കുണ്ടാകുന്ന പരാതി പരി-രിക്കുന്നതിന് AMC (Annual Maintenance Contract) സംവിധാനം KITE ഏര്പ്പെടുത്തിയിട്ടുണ്ട്. പരാതി പരി-രിക്കുന്നതിന് kite.kerala.gov.in/support എന്ന Complaint Registration പോർട്ടലിൽ രജിസ്റ്റർ ചെയ്യേണ്ടതാണ്.

#### **AMC Management System പരിചയപ്പെടാം.**

kite.kerala.gov.in/support ൽ സ്കൂളിന് അനുവദിച്ച username, password നൽകി സ്കൂളുകൾ ക്ക് ലാഗിൻ ടെയ്യാവുന്നതാണ്.

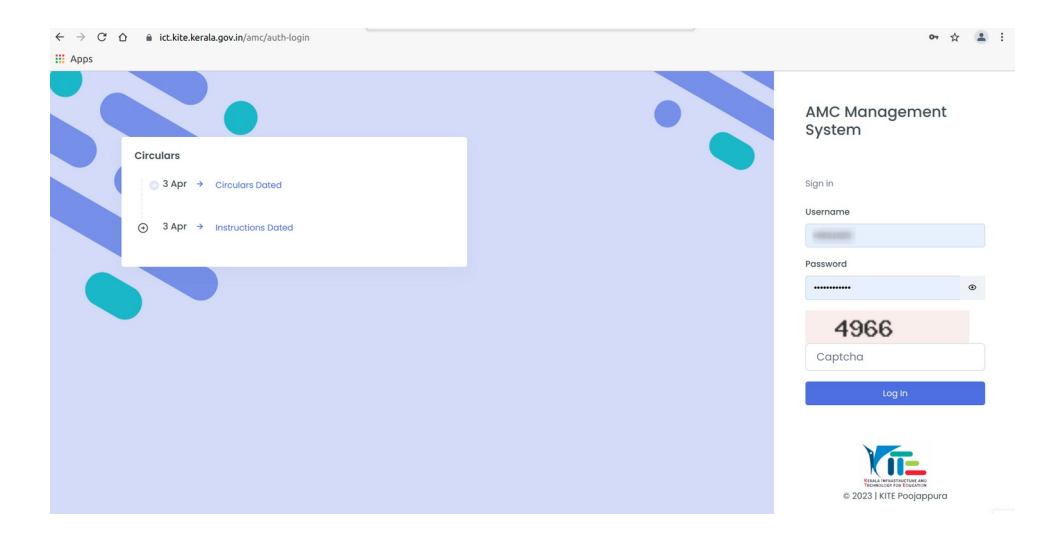

സ്കൂൾ ലോഗിൻ വിൻഡോ പരിചയപ്പെടാം

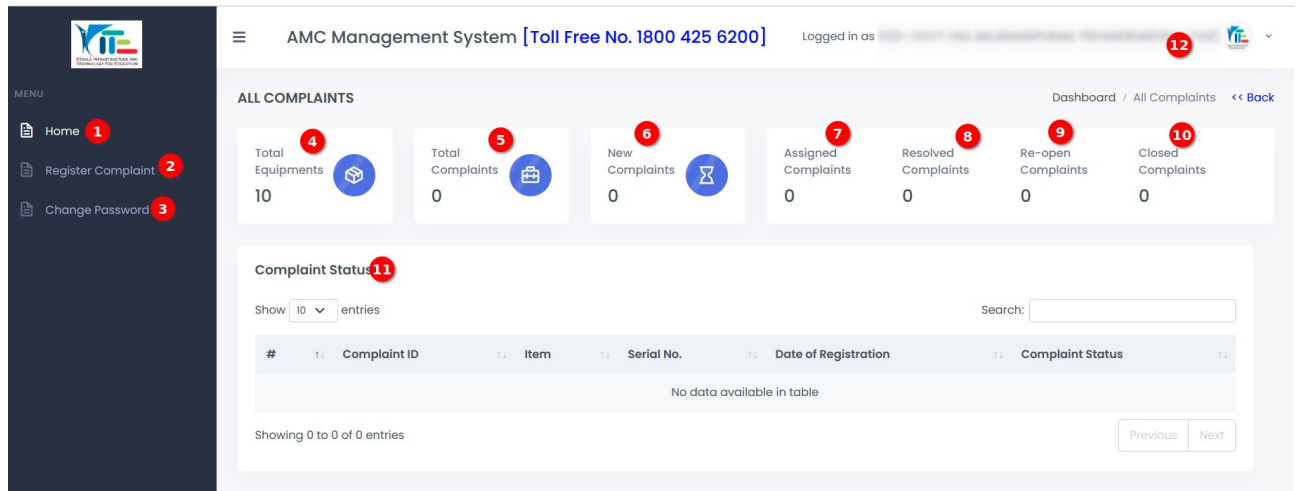

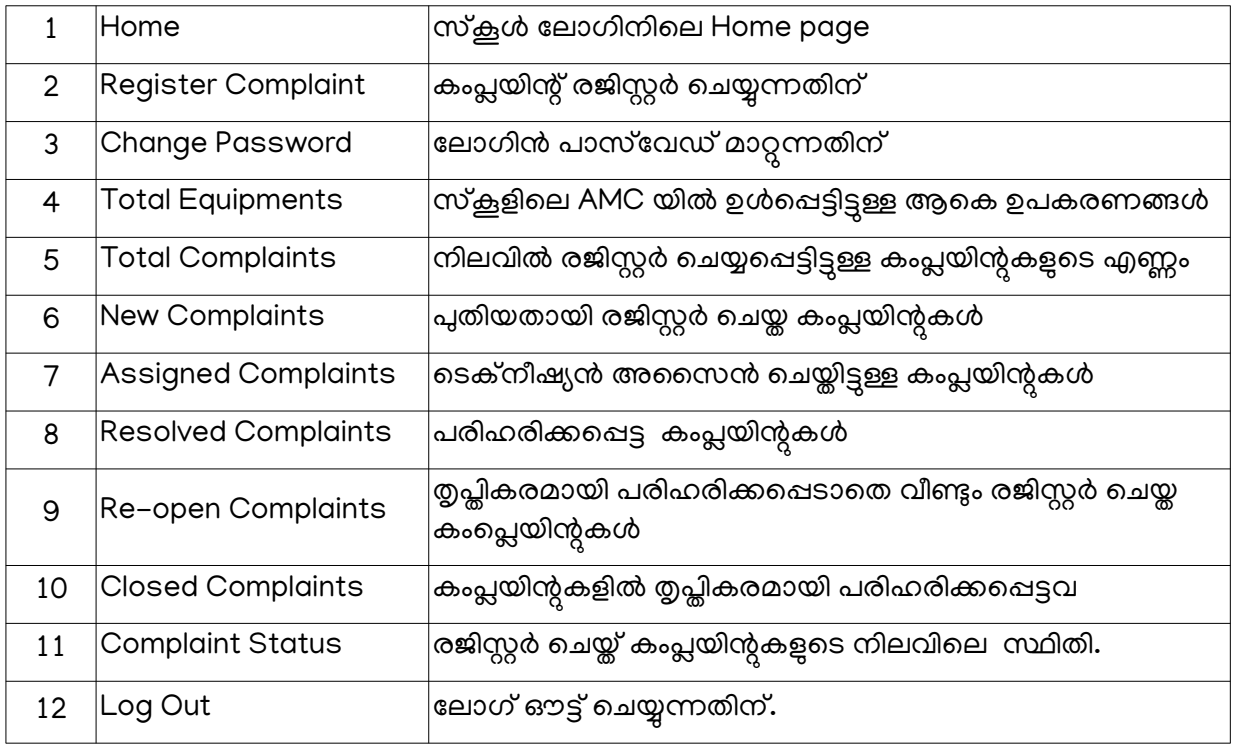

# **ഉപകരണങ്ങൾക്കുണ്ടാകുന്ന കംപ്ലയിന്റ് രജിസ്റ്റർ ചെയ്യുന്നപ്പെങ്ങപ്പെ.**

1) Register Complaint എന്ന ലിങ്കില് ക്ലിക്ക് ടെയ്യുക.

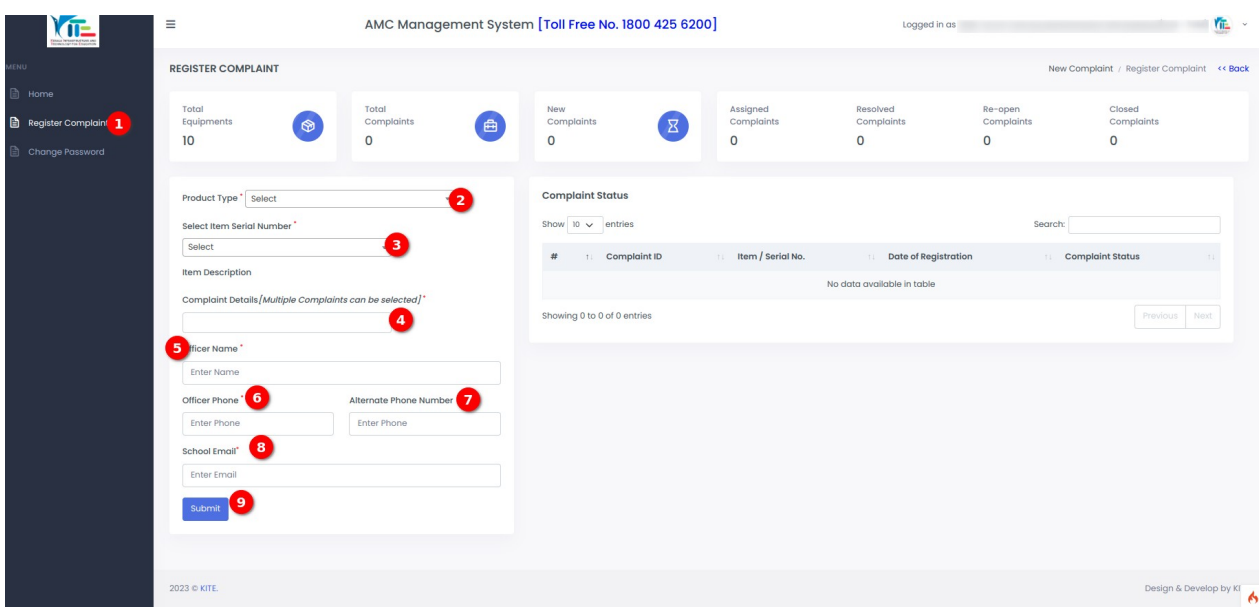

#### *AMC Management System*

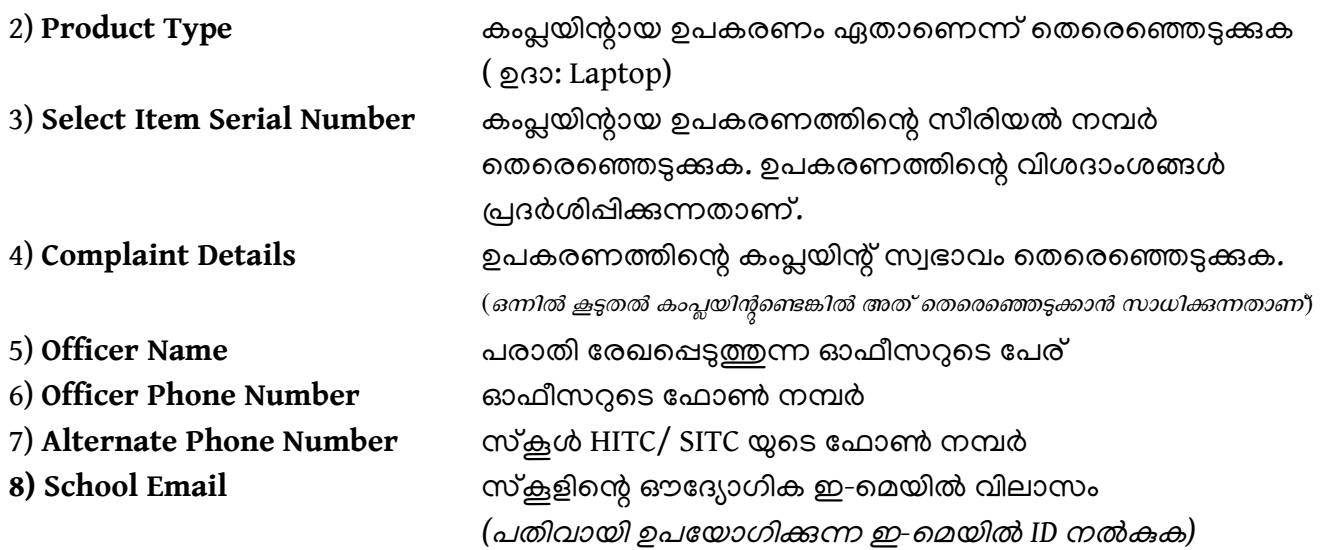

മേല് വിശദാംശങ്ങൾ നല്കി കംപ്ലയിന്റ് സബ്മിറ്റ് ടെയ്യുമ്പാൾ Complaint ID ഉൾപ്പെടുന്ന ഒരു മെസേജ് ലഭിക്കുന്നതാണ്. കംപ്ലയിന്റ് ID സ്കൂളിലെ കംപ്ലയിന്റ് രജിസ്റ്ററില് രേഖപ്പെടുത്തേണ്ടതാണ്.

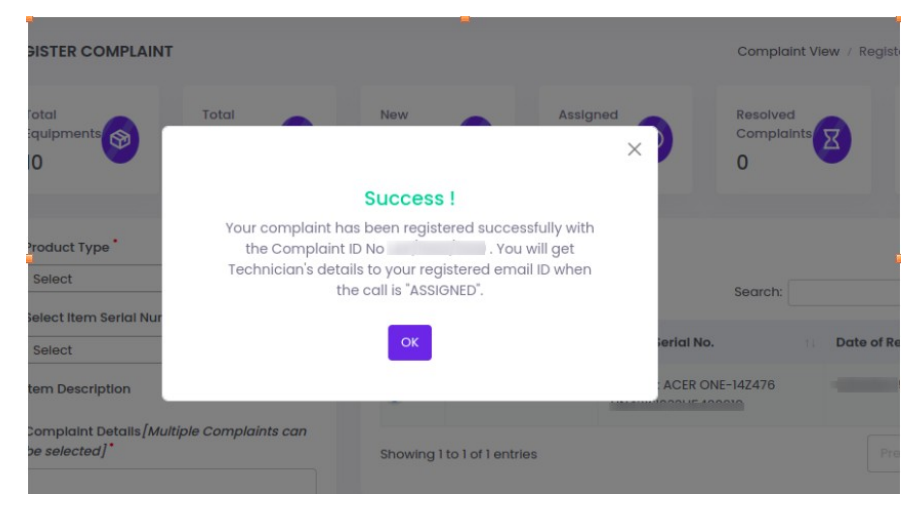

## **രജിസ്റ്റർ ചെയ് കംപ്ലയിന്റ് Cancel ചെയ്യുന്നപ്പെങ്ങപ്പെ?**

ഏതെങ്കിലും കാരണത്താല് ഒരു complaint തെറ്റായി രേഖപ്പെടുത്തിയാല് അത് cancel ടെയ്യാവുന്നതാണ്.

Complaint Status ൽ ഉള്ള Complaint ID -ൽ ക്ലിക്ക് ചെയ്താൽ ആ കംപ്ലയിന്റിന്റെ വിശദാംശങ്ങൾ ലഭിക്കുന്നതാണ്.

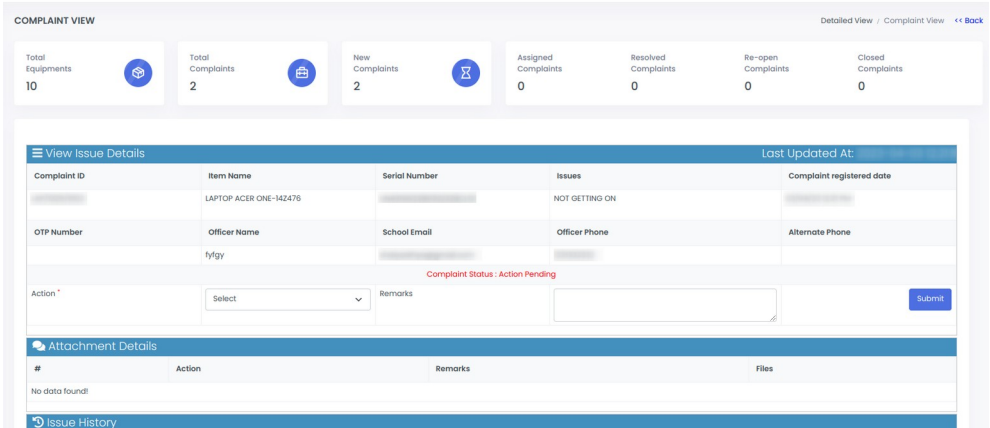

Complaint Status: Action Pending ൽ Action ൽ Cancel സെലക്ട് ചെയ്യുക. Remarks രേഖപ്പെടുത്തി Save ചെയ്യുക.

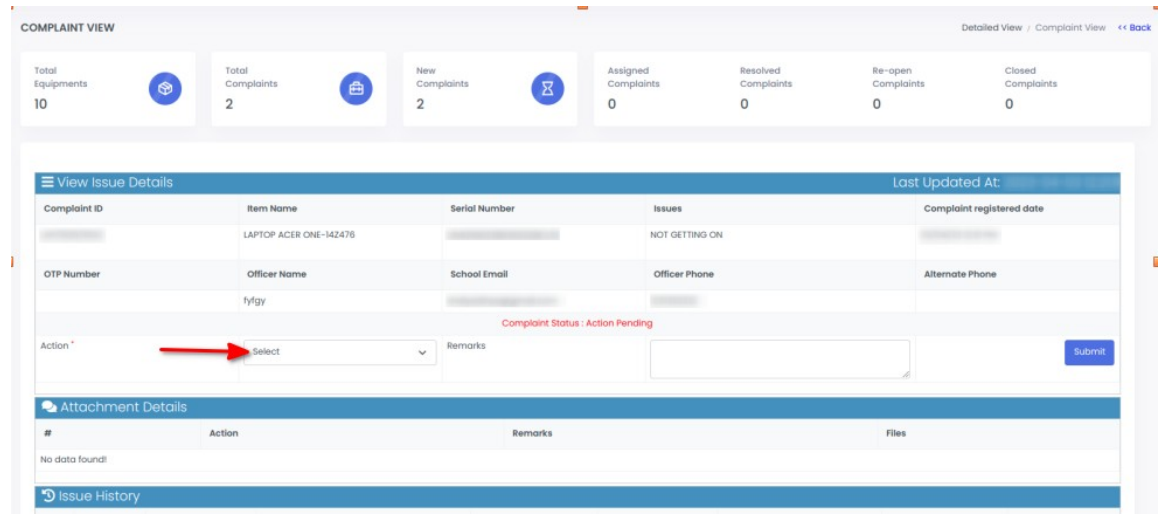

സ്കൂളുകൾ രജിസ്റ്റർ ചെയ്ത പരാതികൾ സർവീസ് ഏജൻസി അവരുടെ ലോഗിനിൽ പരിഗണിക്കുകയും ഒരു ടെക്നീഷ്യനെ അസൈൻ ചെയ്യുകയും ചെയ്യുന്നു. അപ്പോൾ രജിസ്റ്റർ ചെയ്തിരുന്ന ഇ-മെയിലിലും സ്കൂൾ ലോഗിൻ പേജിലും കംപ്ലയിന്റ് രിക്കാൻ ചുമതലപ്പെടുത്തപ്പെട്ട ടെക്നീഷ്യന്റെ പേരും ഫാൺ നമ്പറും ഉൾപ്പെടെയുള്ള വിശദാംശങ്ങളും കംപ്ലെയിന്റ് close ടെയ്യുന്നതിന് ആവശ്യമായ ഒരു OTP യും ലഭിക്കുന്നതാണ്.

 $\underline{\text{NB:}}$  ലഭിക്കുന്ന OTP കംപ്ലെയിന്റ് പരിഹരിക്കപ്പെടുന്നതുവരെ മറ്റാർക്കും share ചെയ്യരുത്.

ഇപ്പാള് complaint status new-complaint -ല് നിന്നും Assigned ആയി മാറുന്നതാണ്.

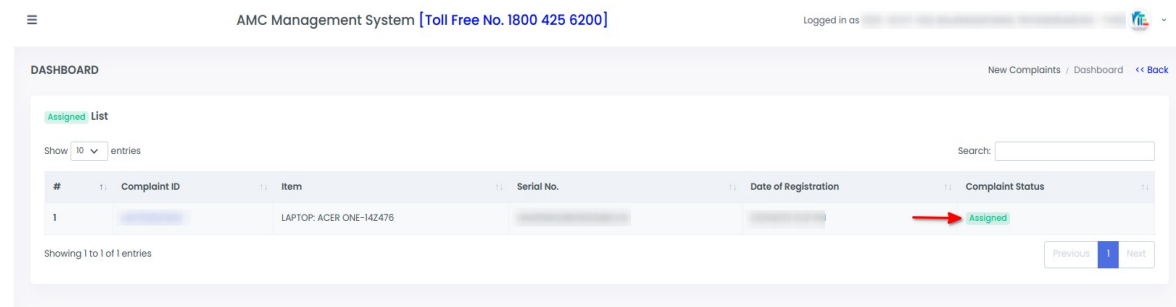

#### **Complaint പരിഹരിച്ച് ിരികെ ൽകുമ്പാൾ കൈക്കാള്ളേണ്ട ടപടികൾ**

സർവീസ് ഏജൻസി ഉപകരണത്തിന്റെ കംപയിന് പരിഹരിച് തിരികെ ഏൽപ്പിക്കുമ്പോൾ. സ്കൂൾ ലാഗിനിലുള്ള Assigned Complaints തുറക്കുക.

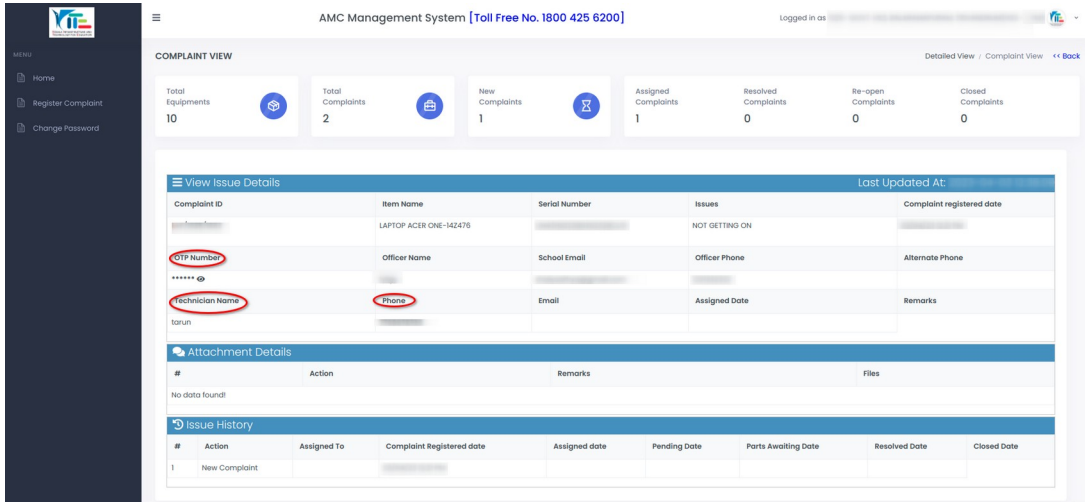

അതിൽ നിന്നും ഉപകരണത്തിന്റെ Complaint ID സെലക്ട് ചെയ്ത് നൽകിയിരിക്കുന്ന OTP (കാണുന്നതിനായി 'EYE ഐക്കണില്' ക്ലിക്ക് ടെയ്യുക) പരാതി തൃപ്തികരമായി പരിഹരിക്കപ്പെട്ടാൽ മാത്രം സർവ്വീസ് ടെക്നീഷ്യന് നൽകുക. ടെക്നീഷ്യൻ OTP അവരുടെ ലോഗിനിൽ നൽകുന്നതിലൂടെ രജിസ്റ്റർ ചെയ്ത കംപ്പുയിന്റ് Resolved Complaints എന്നതിലേക്ക് മാറ്റപ്പെടുന്നു.

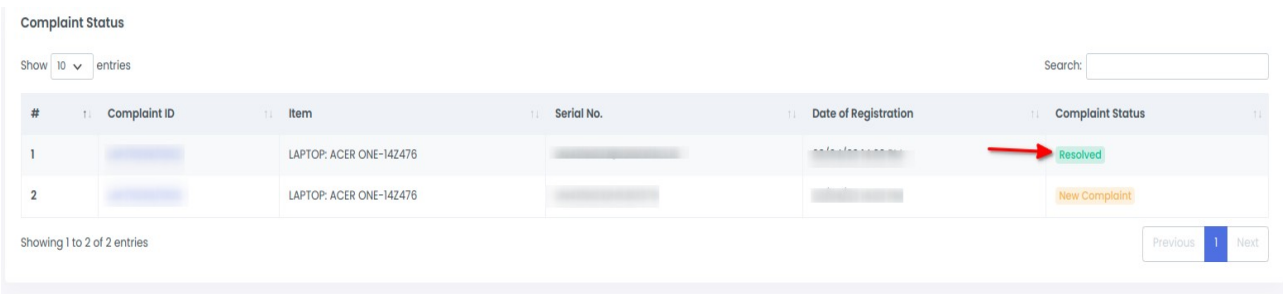

പരാതി പരിഹരിച്ച ഉപകരണങ്ങൾ അഞ്ചു ദിവസത്തിനുള്ളിൽ കംപ്ലെയിന്റ് ആവർത്തിക്കുകയാണെങ്കില് Re-open Complaint മുഖേന വീണ്ടും രജിസ്റ്റർ ടെയ്യാവുന്നതാണ്. അഞ്ചു ദിവസത്തിനുള്ളിൽ പരാതി Re-open ചെയ്തില്ലായെങ്കിൽ പരാതി closed ആയി പരിഗണിക്കും.

## **രജിസ്റ്റർ ചെയ് കംപ്ലയിന്റ് Close ചെയ്യുന്നപ്പെങ്ങപ്പെ ?**

കംപ്ലയിന്റ് പരി-രിച്ചു കിട്ടിയ ഉപകരണത്തിന്റെ, കംപ്ലയിന്റ് രജിസ്ട്രേഷൻ നപികൾ ക്ലാസ് ടെയ്യേണ്ടതാണ്.

അതിനായി

- Resolved Complaints തുറക്കുക.
- $\cdot$  Complaint ID സെല്ക്ട് ചെയ്ത് തുറക്കുക.
- View Issue Details ൽ Action ൽ നിന്നും Closed എന്നത് സെലക്ട് ചെയ്യുക. (പരാതി നിലനിൽക്കുന്നുവെങ്കിൽ Reopen സെലക്ട് ചെയ്യുക)
- $\cdot$  Save ചെയ്യുക.

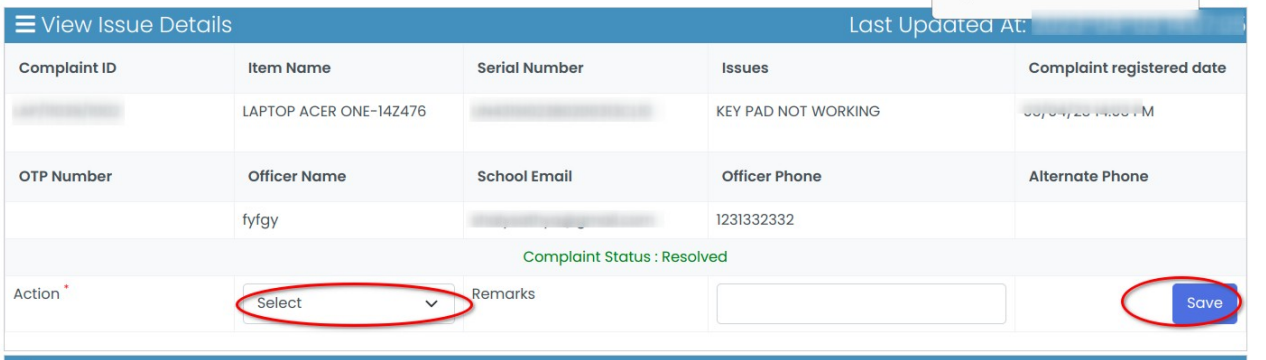